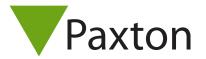

## Connecting a IR Recognition Systems DX2100 to Net2

## Overview

The DX2100 has an inbuilt HID 125 kHz reader module. An external reader can be connected, however the HID reader will need to be disconnected to allow the external reader to operate. Please refer to the DX2100 instruction manual on how to do this.

The standard DX2100 format, when set to emulate a card reader output, is 26 bit Wiegand with an 8 bit facility code. The facility code is set through the programming menu of the DX2100. Once set, a custom Wiegand rule should be configured in the Net2 software.

Users will need to be enrolled onto the DX2100 before they can be added to Net2. Once a user is added to the DX2100, set the reader operating mode in the Net2 software to desktop reader, and make a valid presentation at the DX2100. If configured correctly, the Add User screen will show in the Net2 software, and the user details can be updated accordingly.

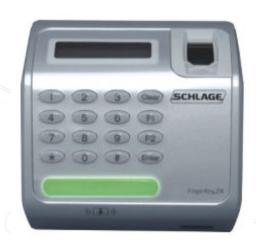

| Cable Pinout | ACU terminal |
|--------------|--------------|
| Pwr +12V     | +12V         |
| -            | Red LED      |
| -            | Amber LED    |
| -            | Green LED    |
| 3            | Wiegand D0   |
| 5            | Wiegand D1   |
| -            | NOT USED     |
| 4 & Pwr 0V   | 0V           |

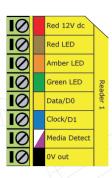

Ensure any unused wires are safely terminated.

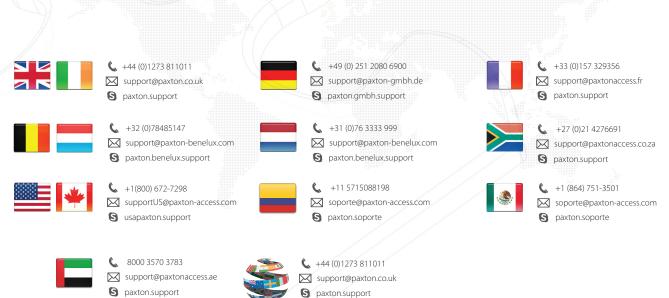